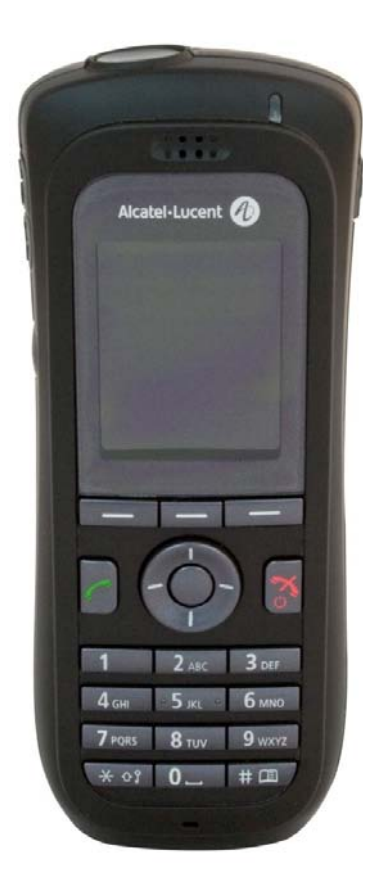

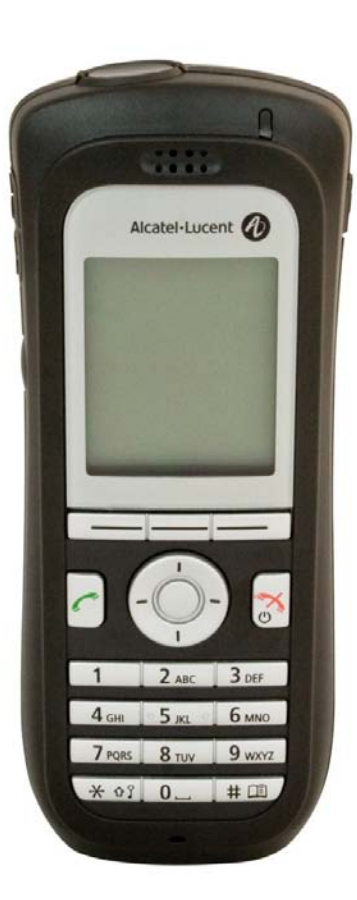

# Alcatel-Lucent OmniTouch<sup>™</sup> **8118/8128 WLAN Handset**

OmniPCX Office Communication Server

User manual

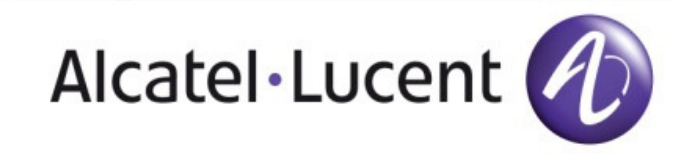

8AL90829AAAA-O800ed01

### *User manual*

#### Introduction

How

Thank you for choosing a phone manufactured by Alcatel-Lucent.

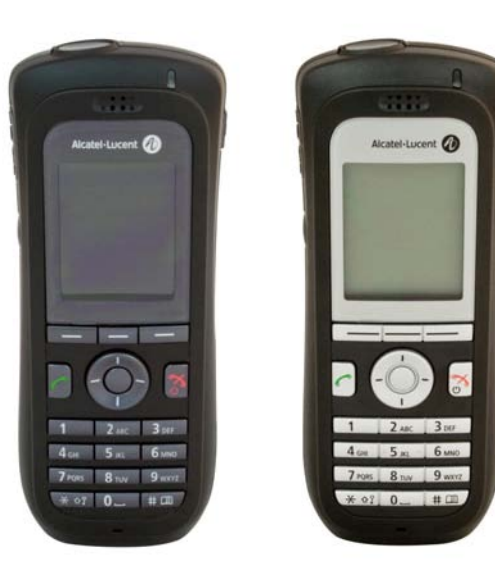

### How to use this guide Take the call. G Hang up.  $\begin{array}{|c|c|}\nA & B \\
C & D\n\end{array}$  $\begin{array}{|c|c|}\n\hline\n2 & 3 \\
\hline\n5 & 6\n\end{array}$ Alphanumeric keypad. Select OK Apply your choice;. Press the validation key of the navigator or the menu keys. **Contract Participate** Use up or down navigation key to navigate in a menu. Use the left or right navigate key to navigate in a menu. Use the up and down or left and right navigation keys to navigate in a menu.  $\| \blacktriangledown \|$ Means that the function is subject to programming. If necessary, contact your installer.

These symbols can be supplemented by small icons or text.

# *Contents*

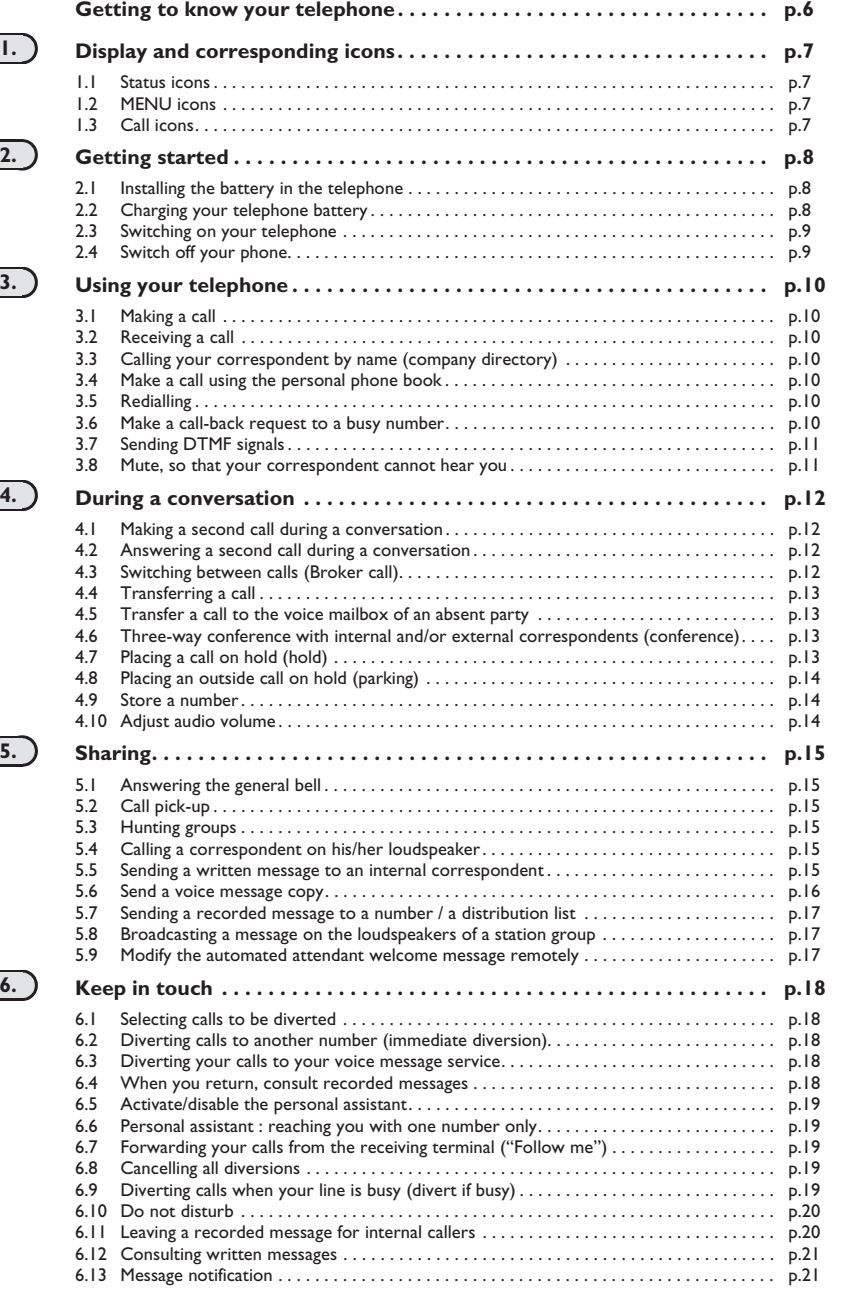

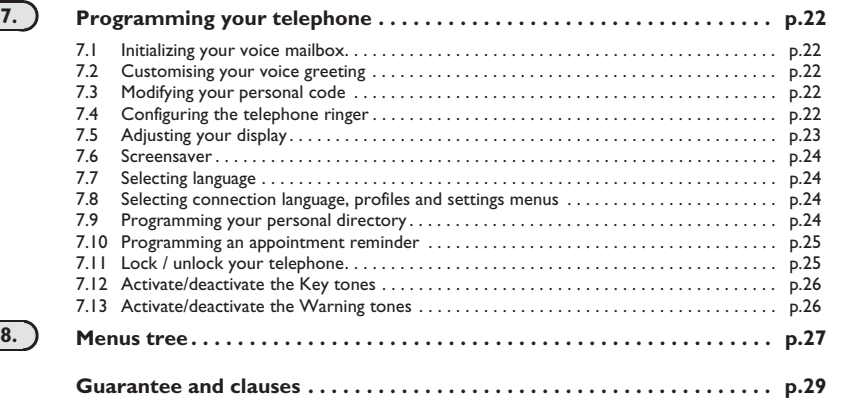

ب

# *Getting to know your telephone*

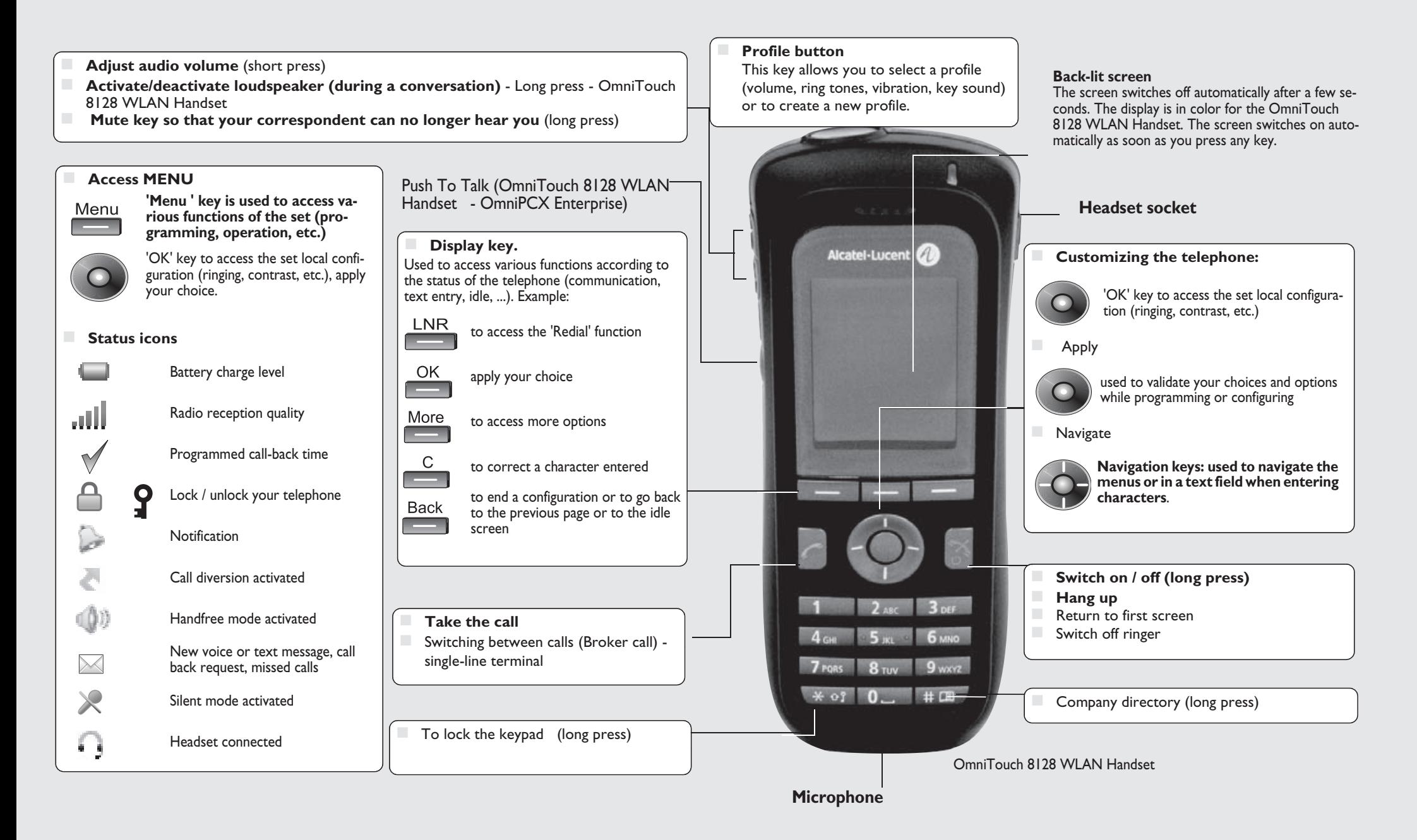

# 1 *Display and corresponding icons*

<span id="page-6-0"></span>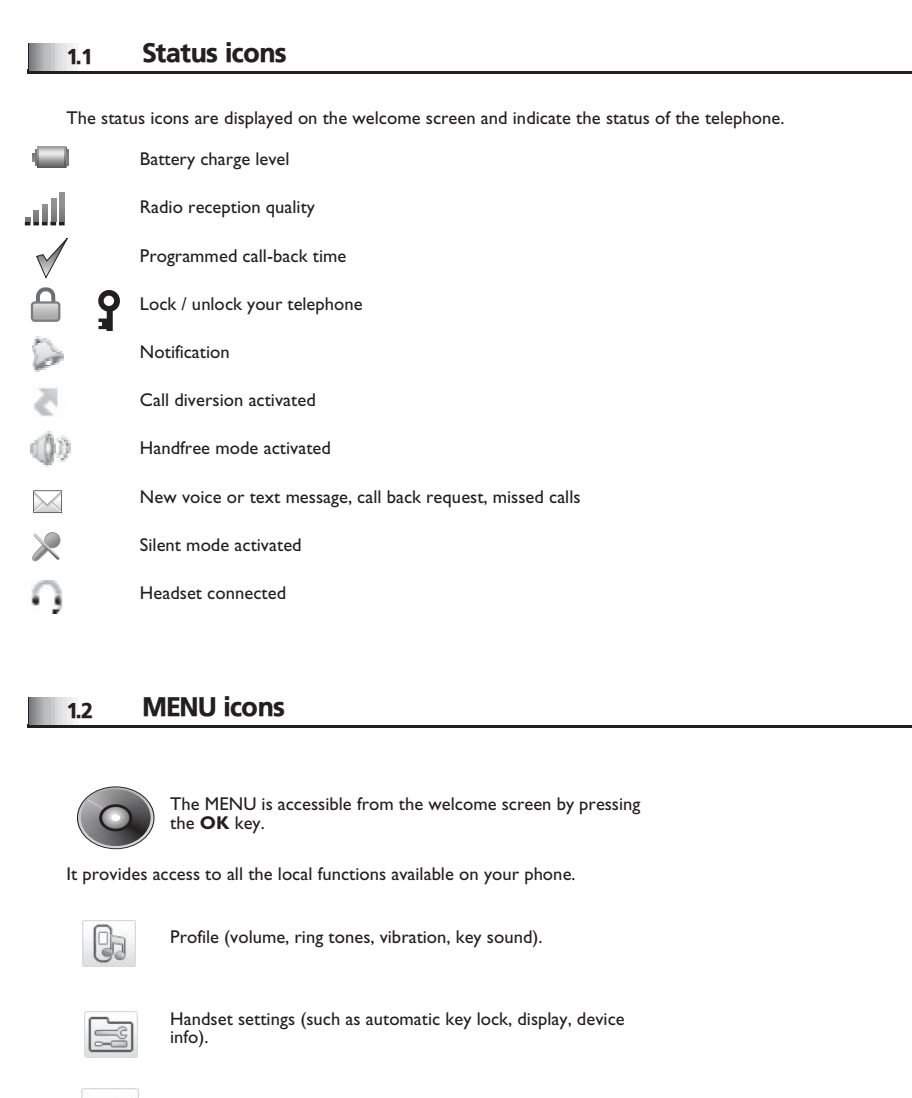

<span id="page-6-1"></span>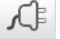

Handset connection configuration.

#### <span id="page-6-2"></span>1.3 Call icons

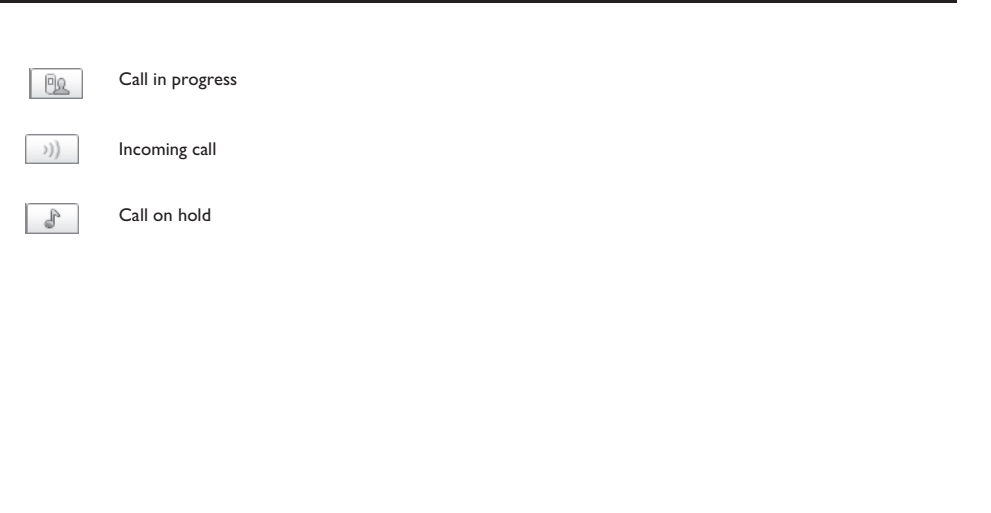

# *Getting started*

#### <span id="page-7-0"></span>2.1 Installing the battery in the telephone

#### **• Installing the battery in the telephone**

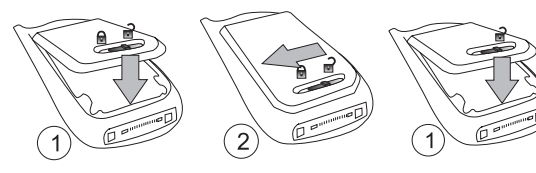

Lift the battery module

Before inserting the battery module into the phone, make sure that its lock is in the unlocked position

2

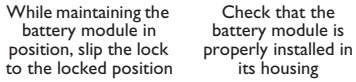

#### **• To remove it**

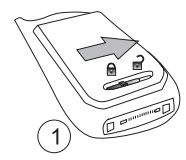

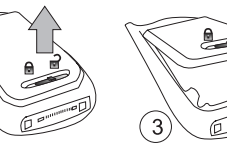

Slip the lock to the unlocked position

You can then remove the battery module

#### <span id="page-7-1"></span>2.2 Charging your telephone battery

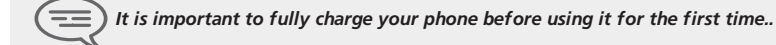

Connect the charger and place the telephone in the charging holder. The phone LED is orange when charging.

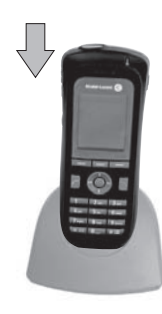

Take the phone out of the charger.

Once the phone is charged (steady green), you can take the phone out of the charger. To remove the phone from the charger, you must first tilt it forward and then take it out of the charger.

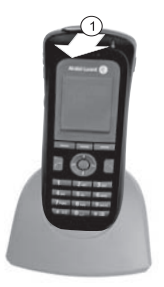

Rack charger.

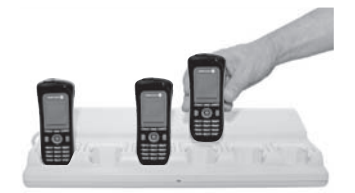

# *Getting started*

**Battery rack charger.** 

# $721.21.21.71.71.71.20$

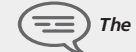

*The battery charge time is 2.5 hrs.*

#### **The indicator LED on the set gives the following indications:**

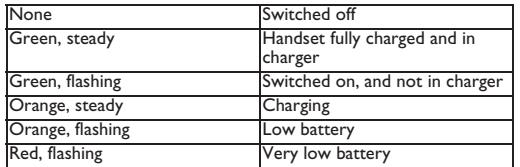

### <span id="page-8-0"></span>2.3 Switching on your telephone

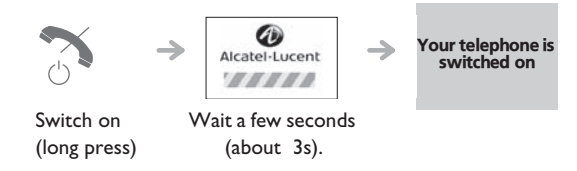

If the display fails to light or the red LED is flashing, recharge the battery

#### **If the red LED is flashing slowly:**

- **•** Check that you're in a WIFI hotspot
- **•** Check that the telephone is properly installed in the system (consult the PABX manager).

### <span id="page-8-1"></span>2.4 Switch off your phone

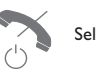

Select the incoming call.

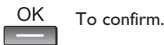

#### <span id="page-9-5"></span><span id="page-9-4"></span><span id="page-9-3"></span>*Using your telephone* 3

<span id="page-9-2"></span><span id="page-9-1"></span><span id="page-9-0"></span>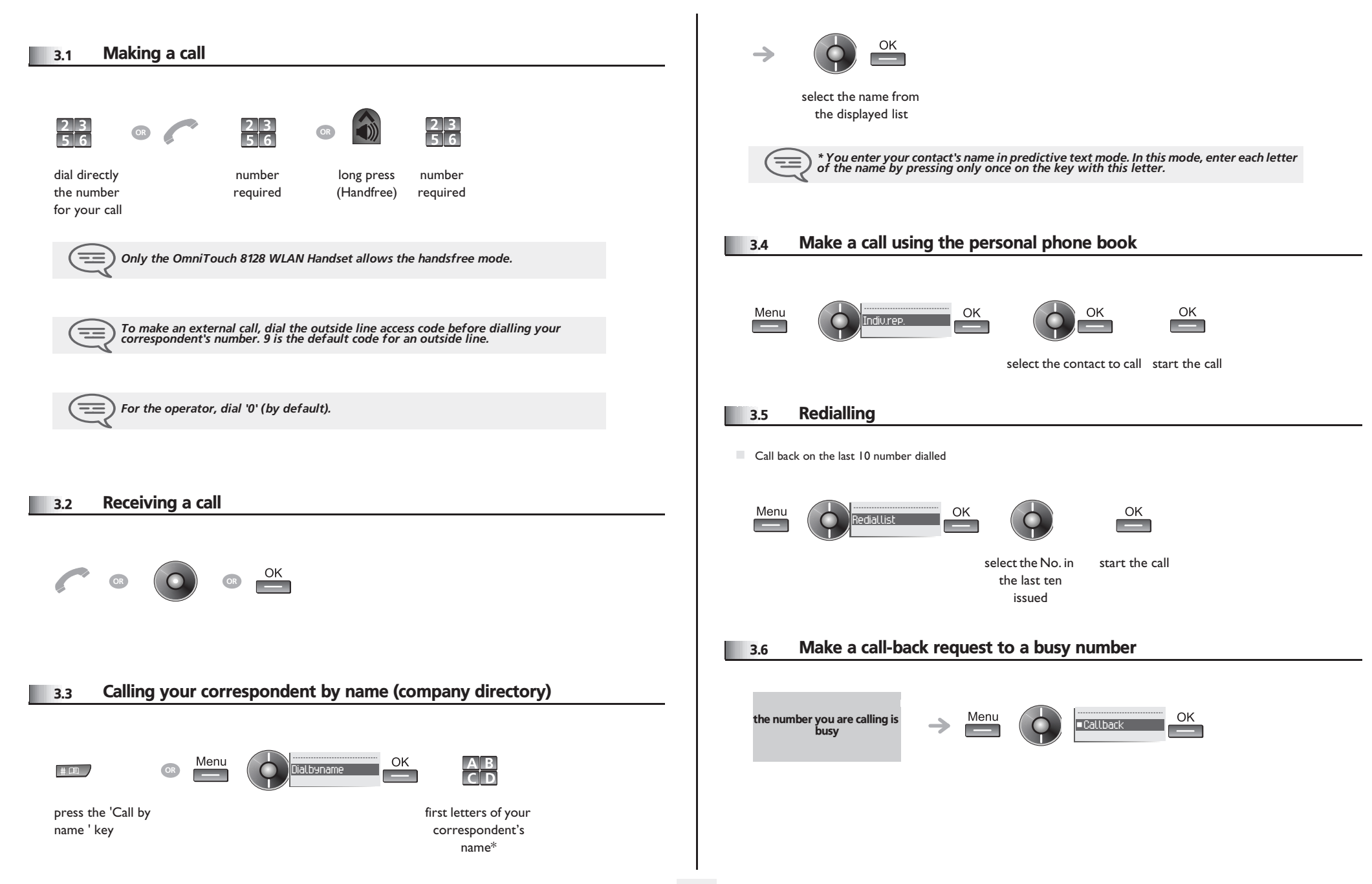

# *Using your telephone*

### <span id="page-10-0"></span>3.7 Sending DTMF signals

During a conversation you sometimes have to send DTMF signals, such as with a voice server, an automated attendant or a remotely consulted answering machine.

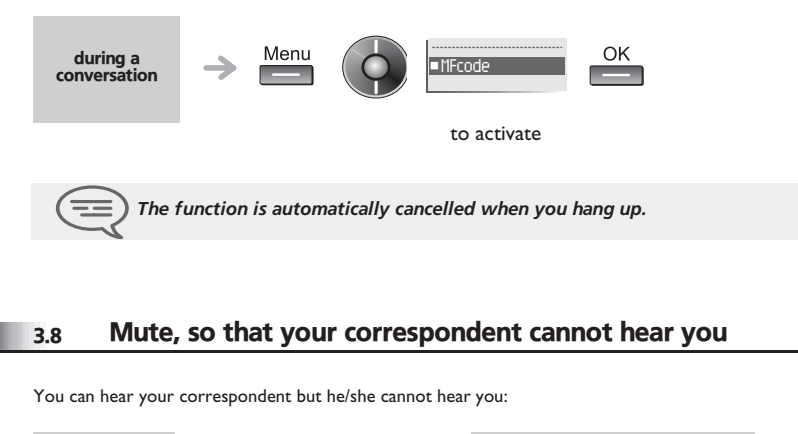

<span id="page-10-1"></span>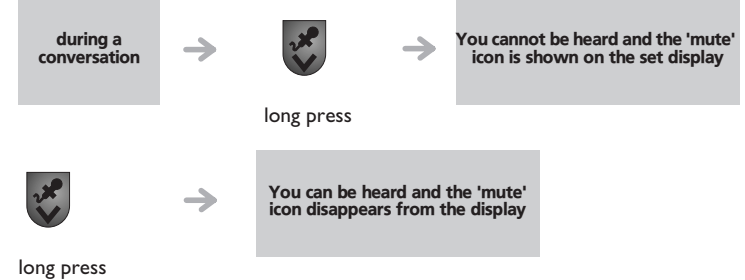

#### <span id="page-11-2"></span>*During a conversation* 4

<span id="page-11-1"></span><span id="page-11-0"></span>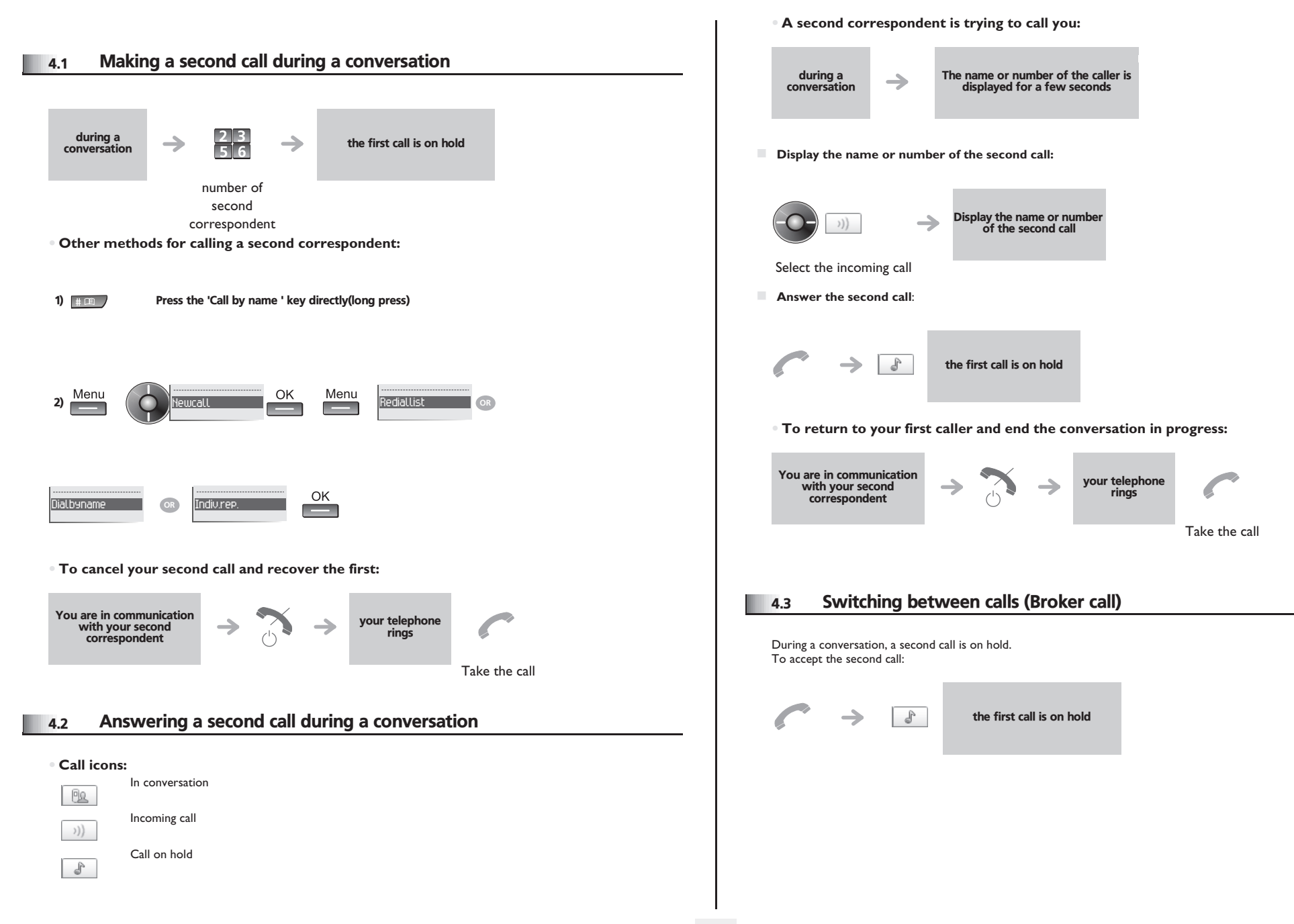

### <span id="page-12-3"></span><span id="page-12-2"></span>*During a conversation*

<span id="page-12-1"></span><span id="page-12-0"></span>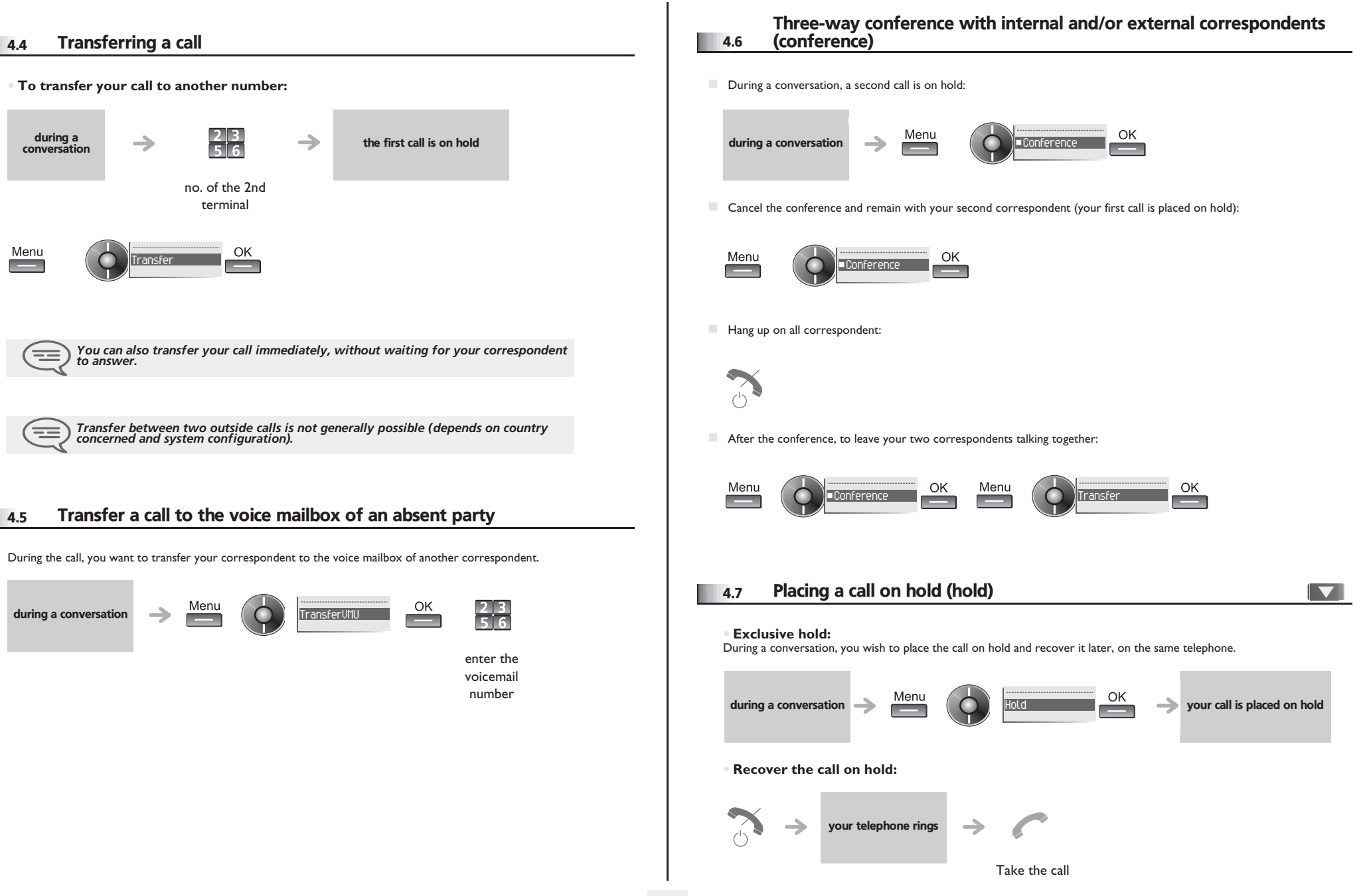

## *During a conversation*

<span id="page-13-1"></span><span id="page-13-0"></span>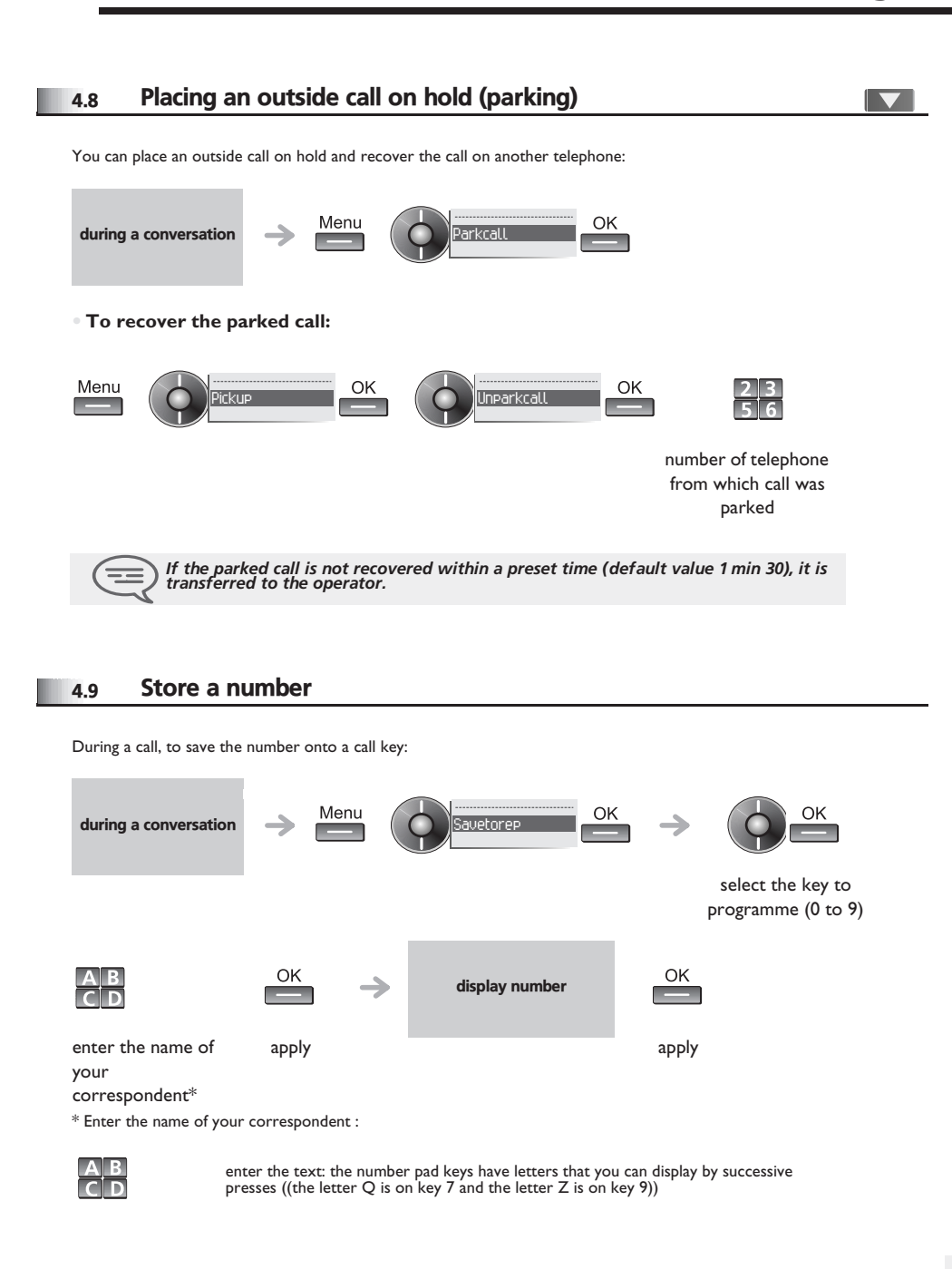

<span id="page-13-2"></span>position the cursor in the entry field  $\mathsf C$ More erase last character entered ۰ 4.10 Adjust audio volume During a call, to adjust the volume level of the loudspeaker or receiver: during a conversation

Adjust audio volume

# *Sharing*

5

<span id="page-14-2"></span><span id="page-14-1"></span><span id="page-14-0"></span>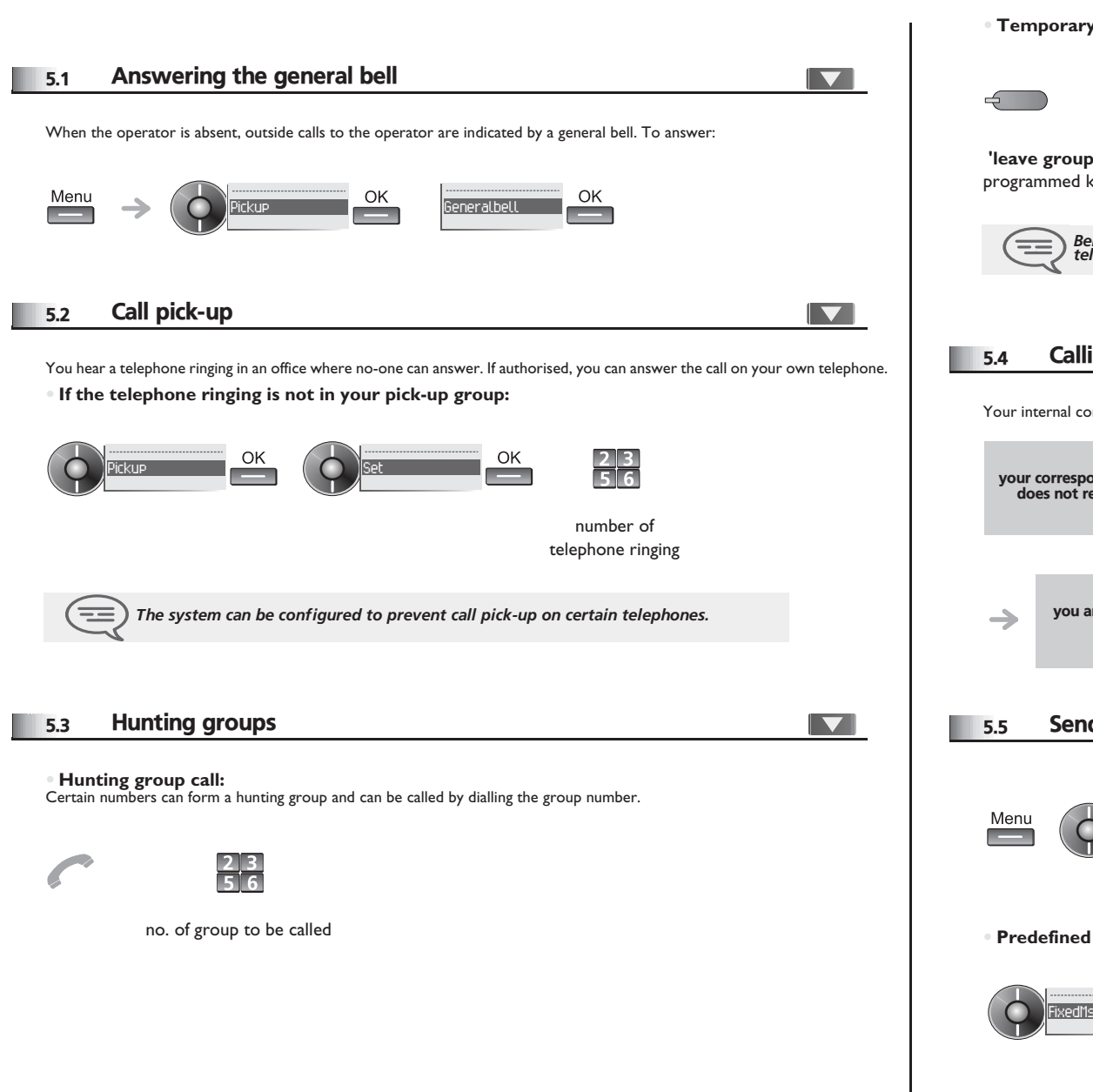

**• Temporary exit from your hunting group: / Return into your group:**

<span id="page-14-4"></span><span id="page-14-3"></span>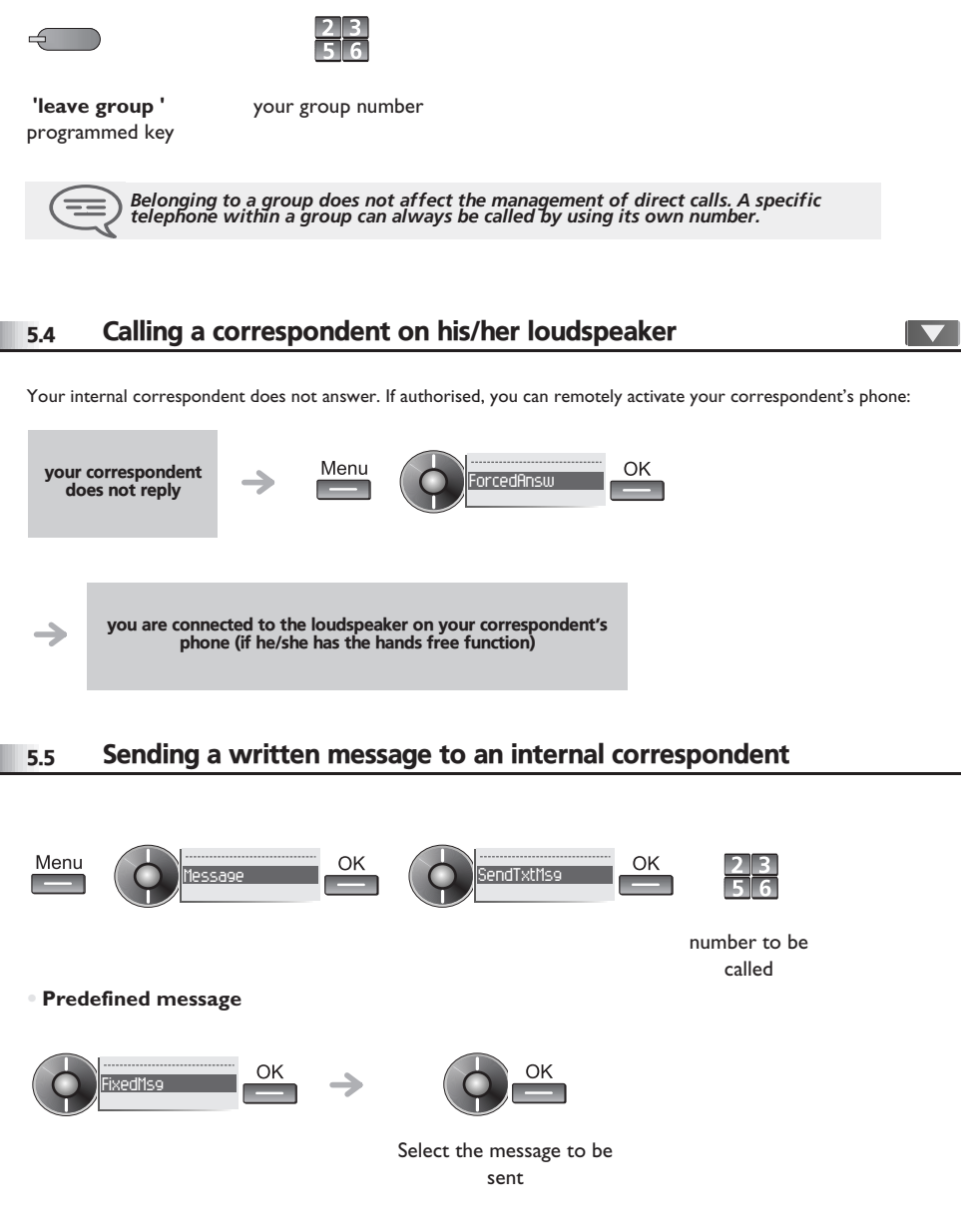

# <span id="page-15-0"></span>*Sharing*

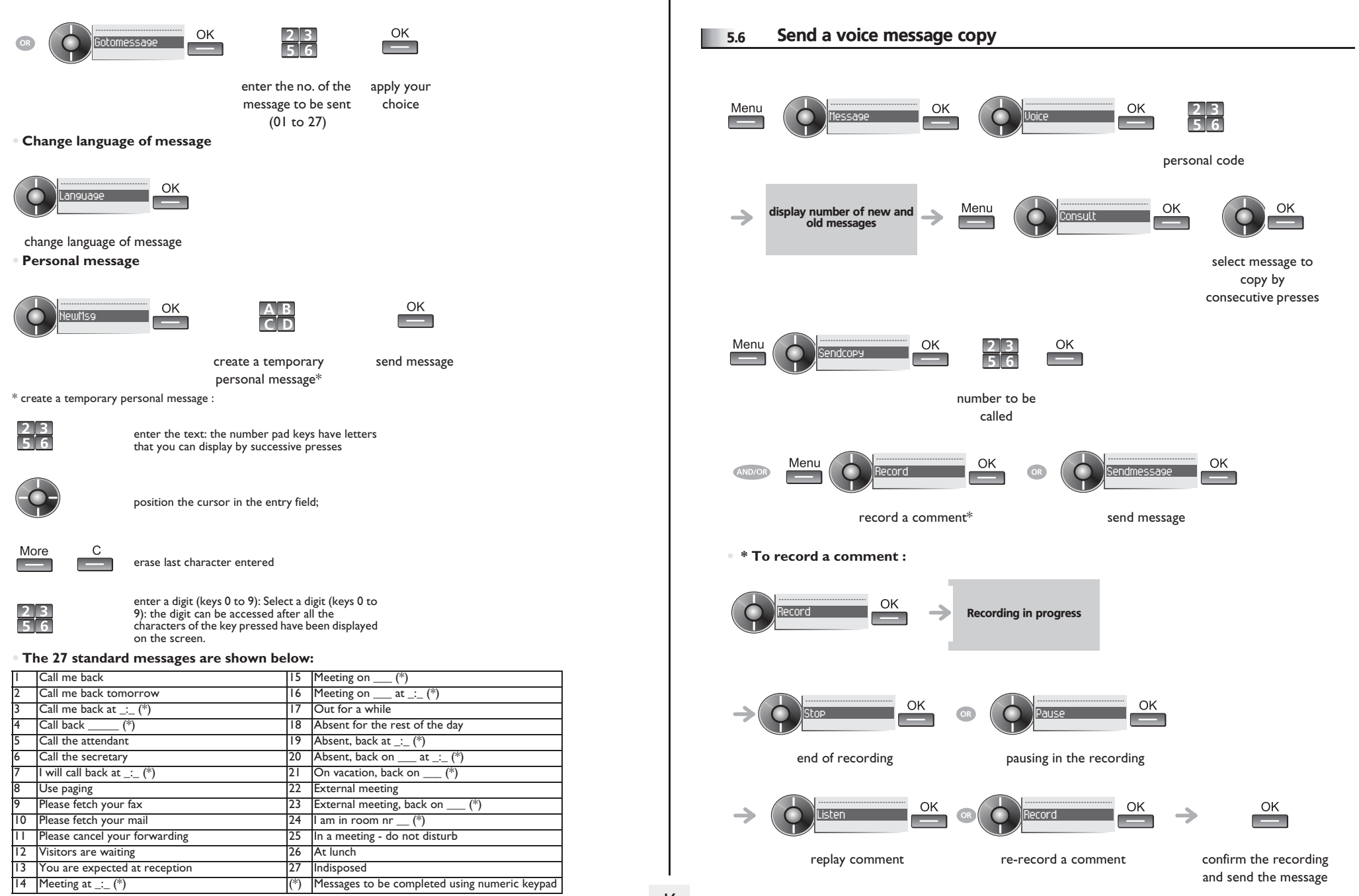

# *Sharing*

<span id="page-16-1"></span><span id="page-16-0"></span>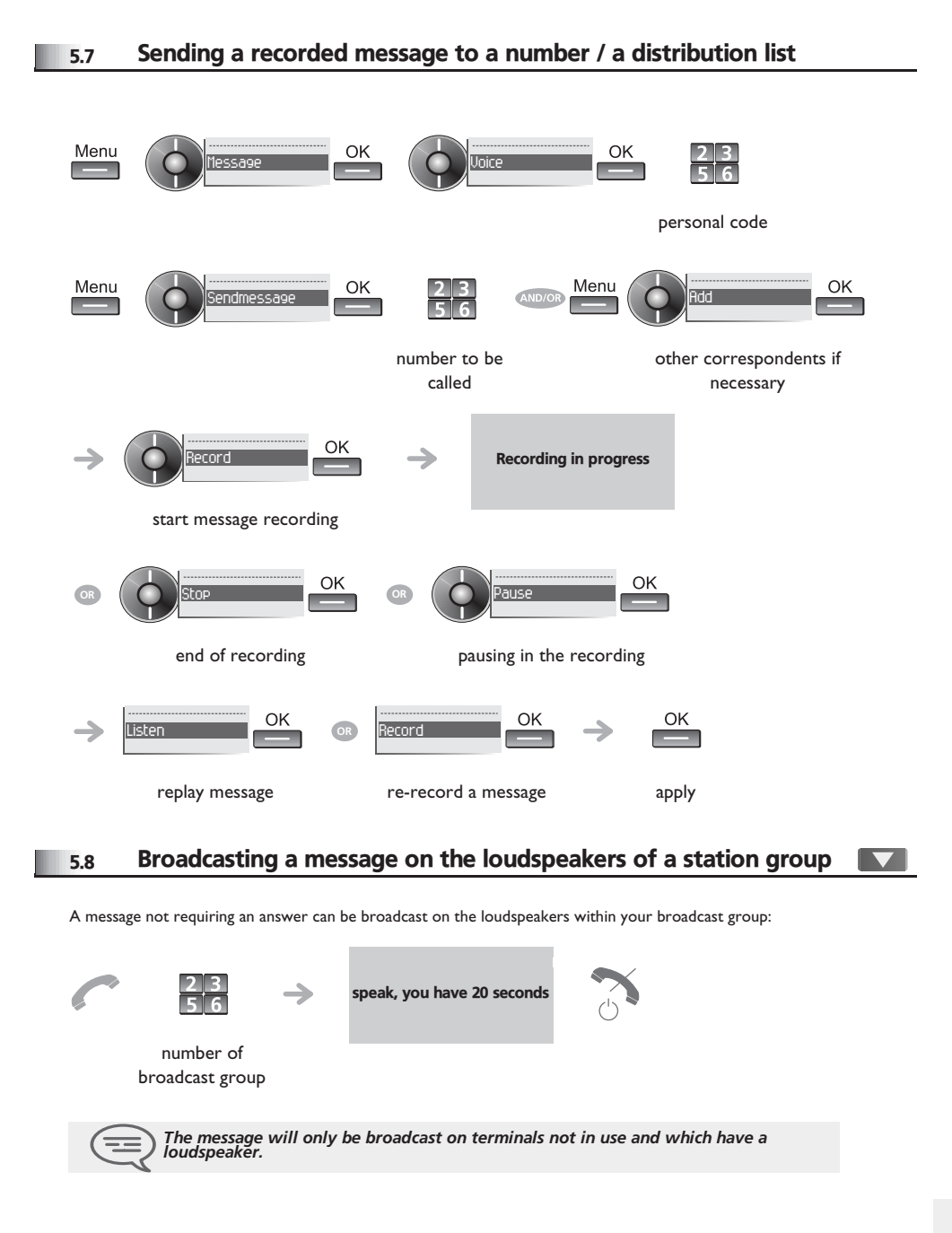

#### <span id="page-16-2"></span>5.9 Modify the automated attendant welcome message remotely

This feature enables a user with the appropriate rights to modify the automated attendant night or day-time message.

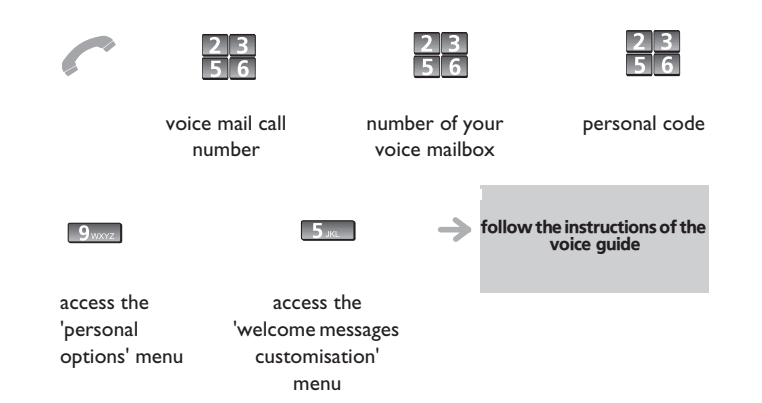

#### <span id="page-17-0"></span>6.1 Selecting calls to be diverted

6

When a diversion is applied, you can select the types of call to be diverted: outside, internal, all.

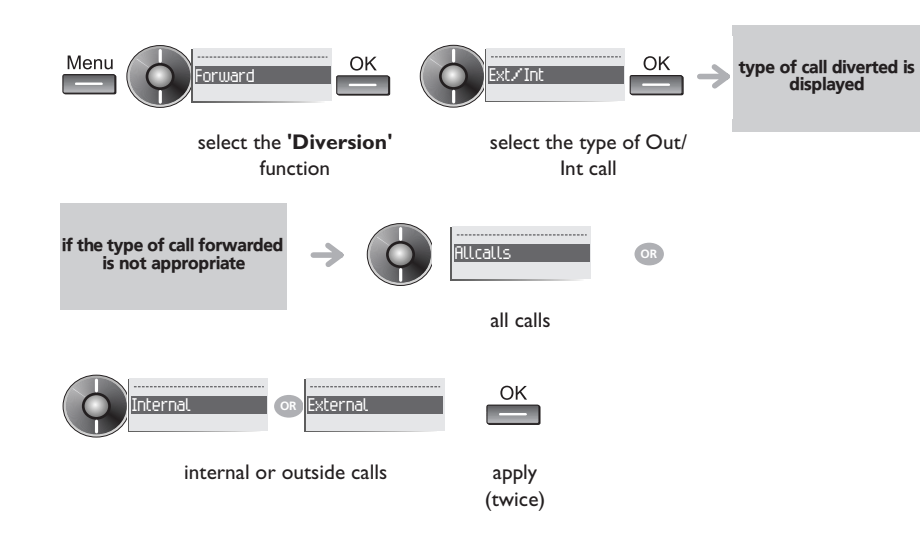

### <span id="page-17-1"></span>6.2 Diverting calls to another number (immediate diversion)

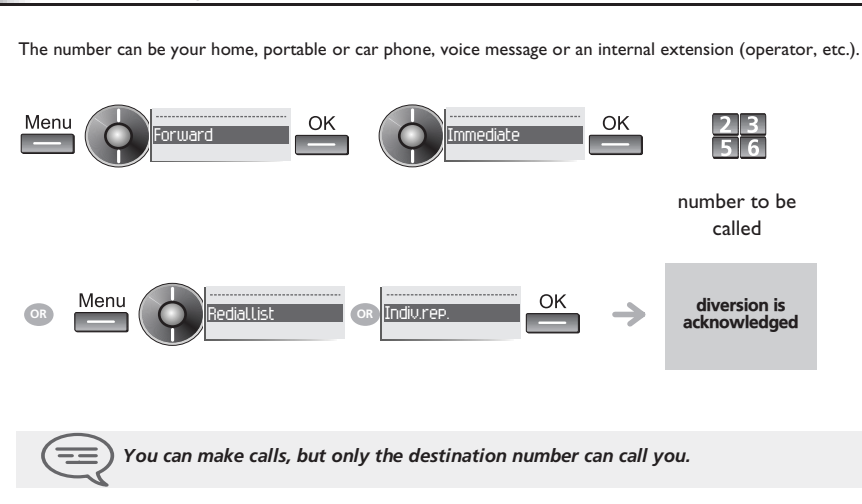

<span id="page-17-2"></span>6.3 Diverting your calls to your voice message service

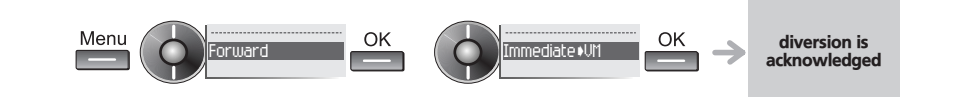

### <span id="page-17-3"></span>6.4 When you return, consult recorded messages

The display of the 'envelope ' icon indicates that there is a message present.

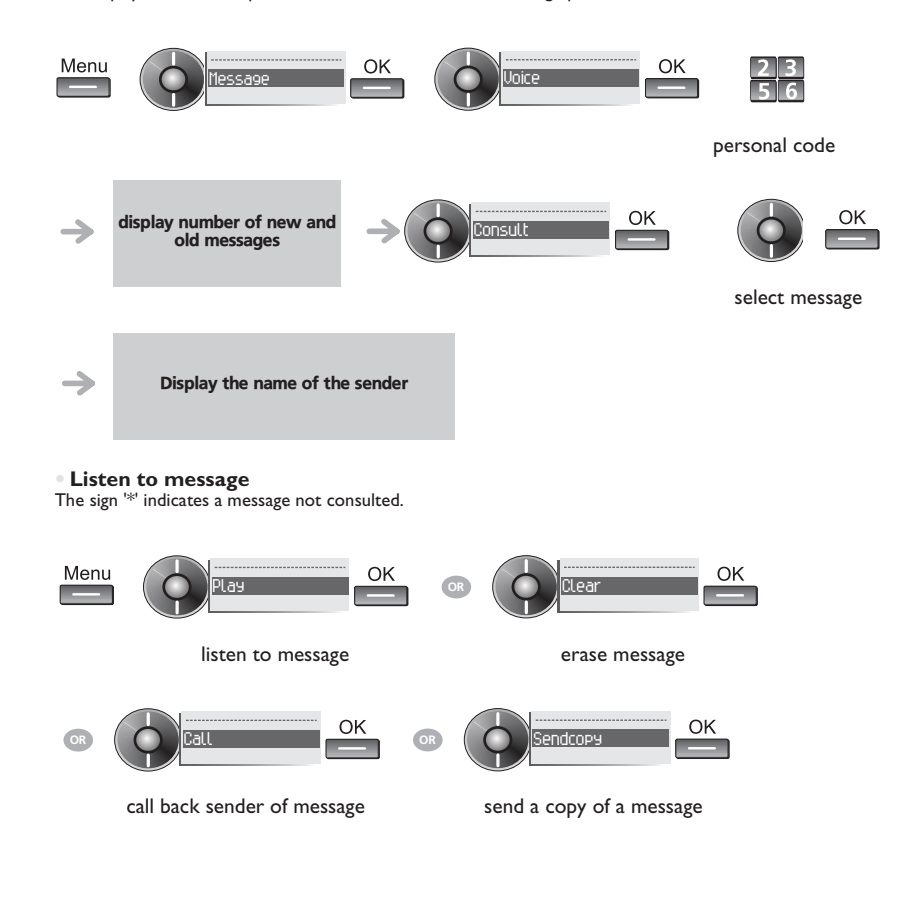

### <span id="page-18-4"></span><span id="page-18-3"></span><span id="page-18-2"></span>*Keep in touch*

<span id="page-18-1"></span><span id="page-18-0"></span>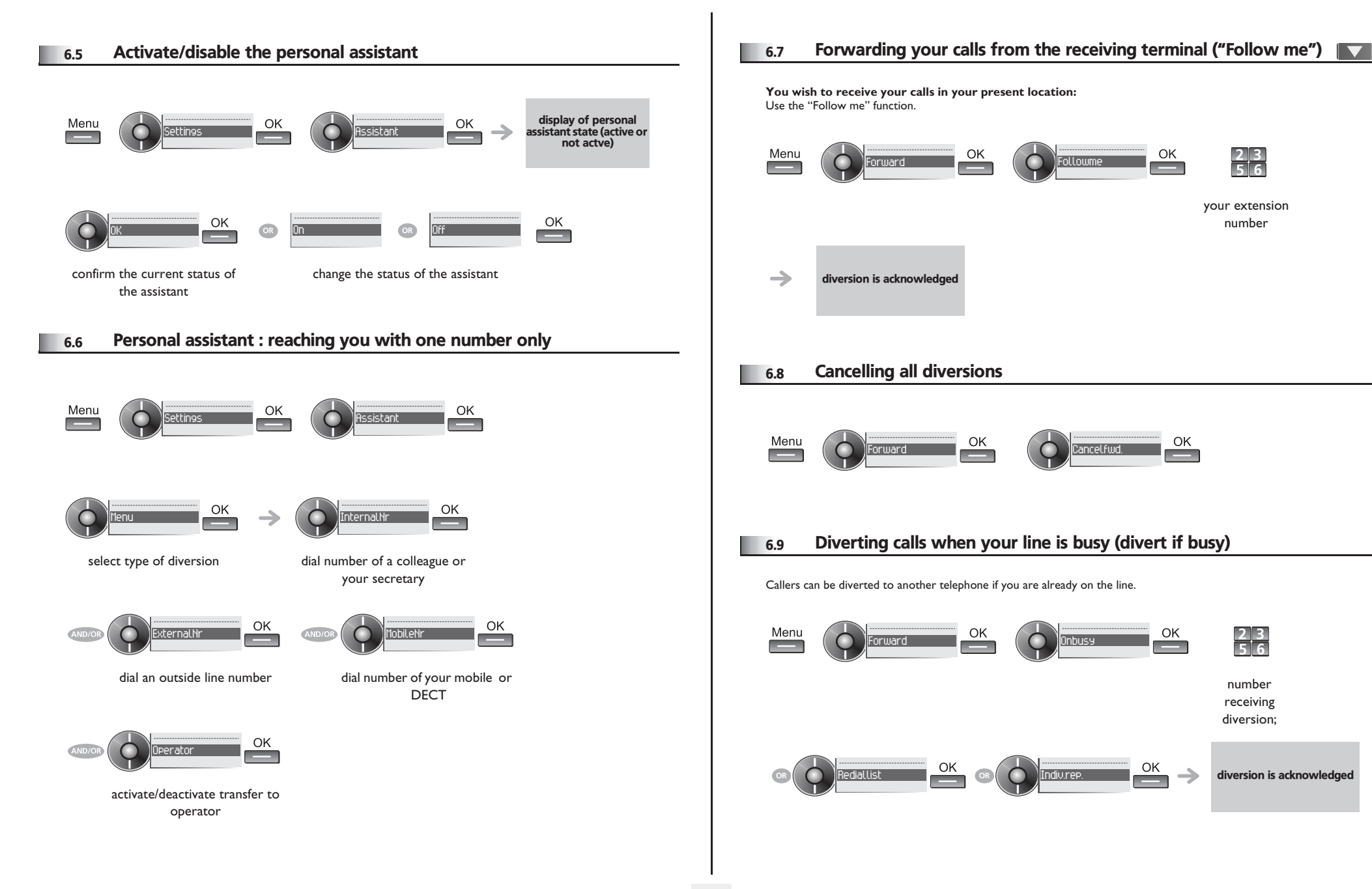

# *Keep in touch*

<span id="page-19-1"></span><span id="page-19-0"></span>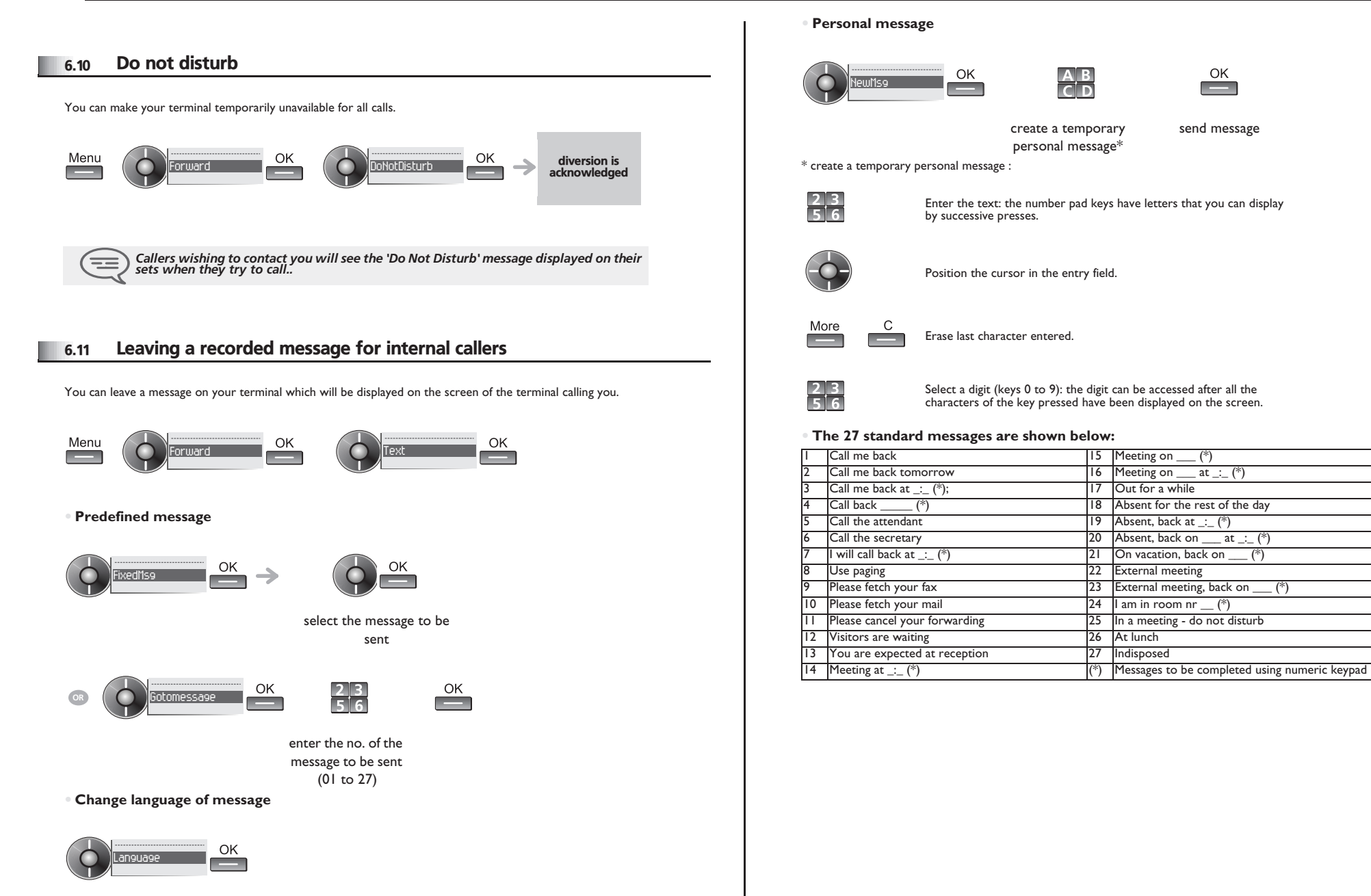

change language of message

## *Keep in touch*

#### 6.12 Consulting written messages

<span id="page-20-0"></span>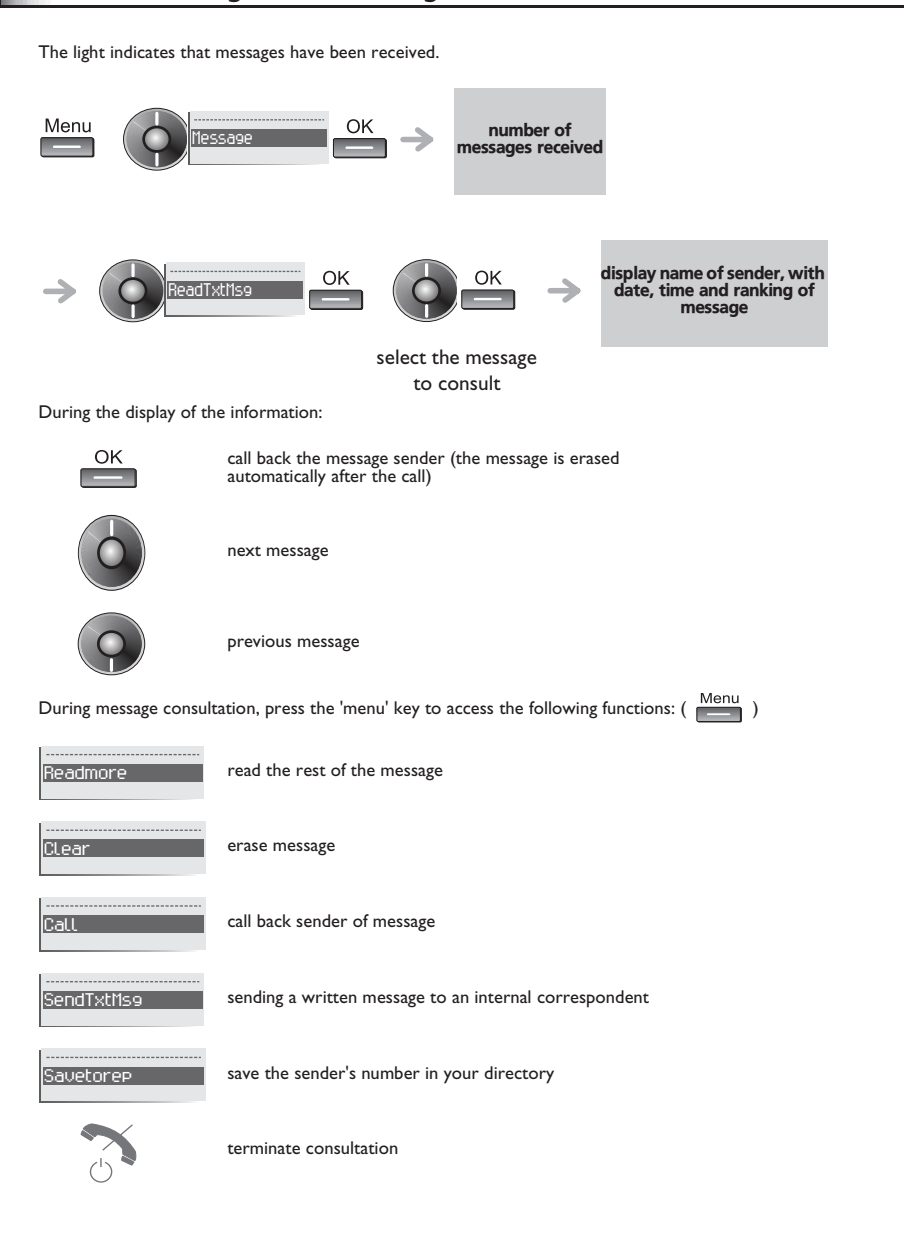

#### <span id="page-20-1"></span>6.13 Message notification

A message is left in your mailbox but you are not at your desk. You can configure your telephone so that you receive notification of the message on another telephone.

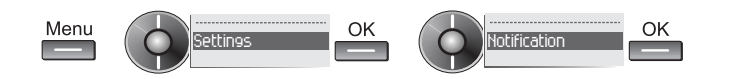

**• Activate/deactivate message notification**

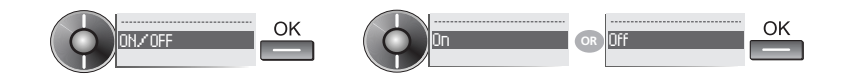

**• Enter the number of the set where the notification is to be received**

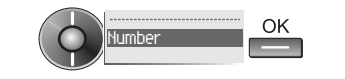

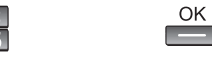

**• Change the time slot** enter the number apply

The time slot during which notification is activated can be changed.

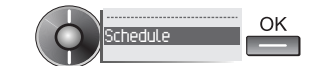

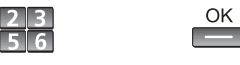

change times apply

#### <span id="page-21-3"></span><span id="page-21-2"></span>*Programming your telephone* 7

<span id="page-21-1"></span><span id="page-21-0"></span>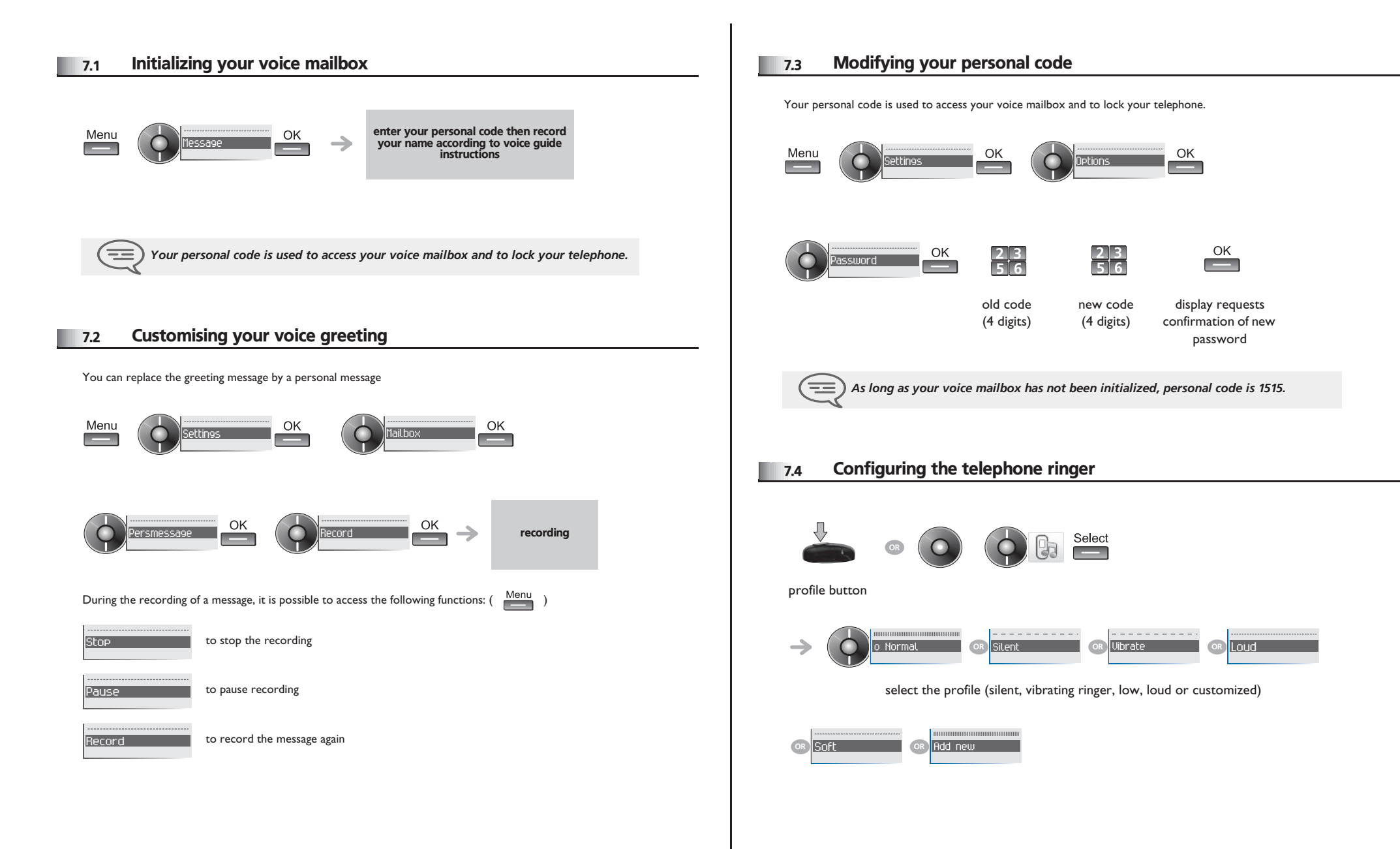

## <span id="page-22-0"></span>*Programming your telephone*

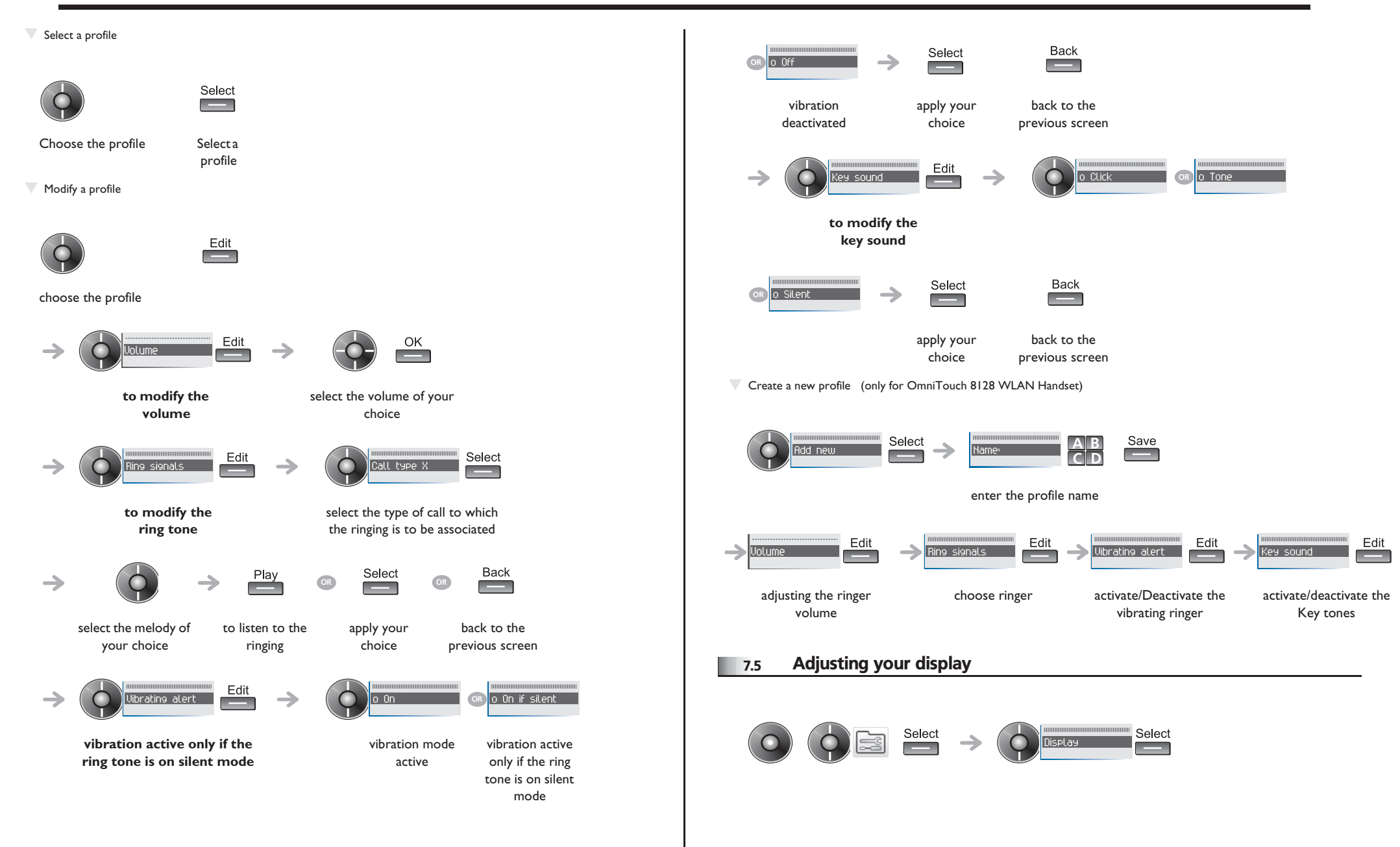

### <span id="page-23-3"></span><span id="page-23-2"></span>*Programming your telephone*

<span id="page-23-1"></span><span id="page-23-0"></span>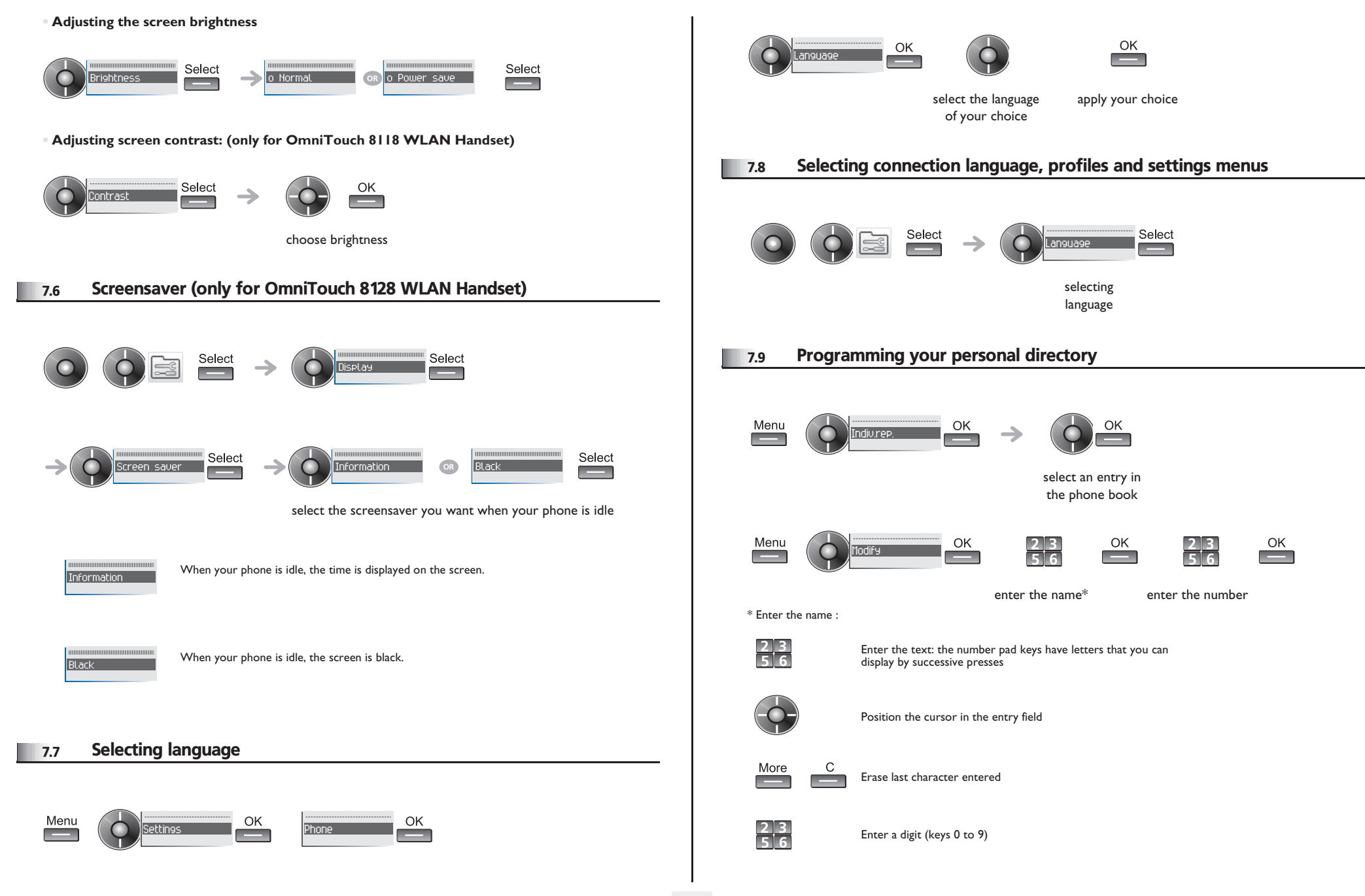

<span id="page-24-1"></span><span id="page-24-0"></span>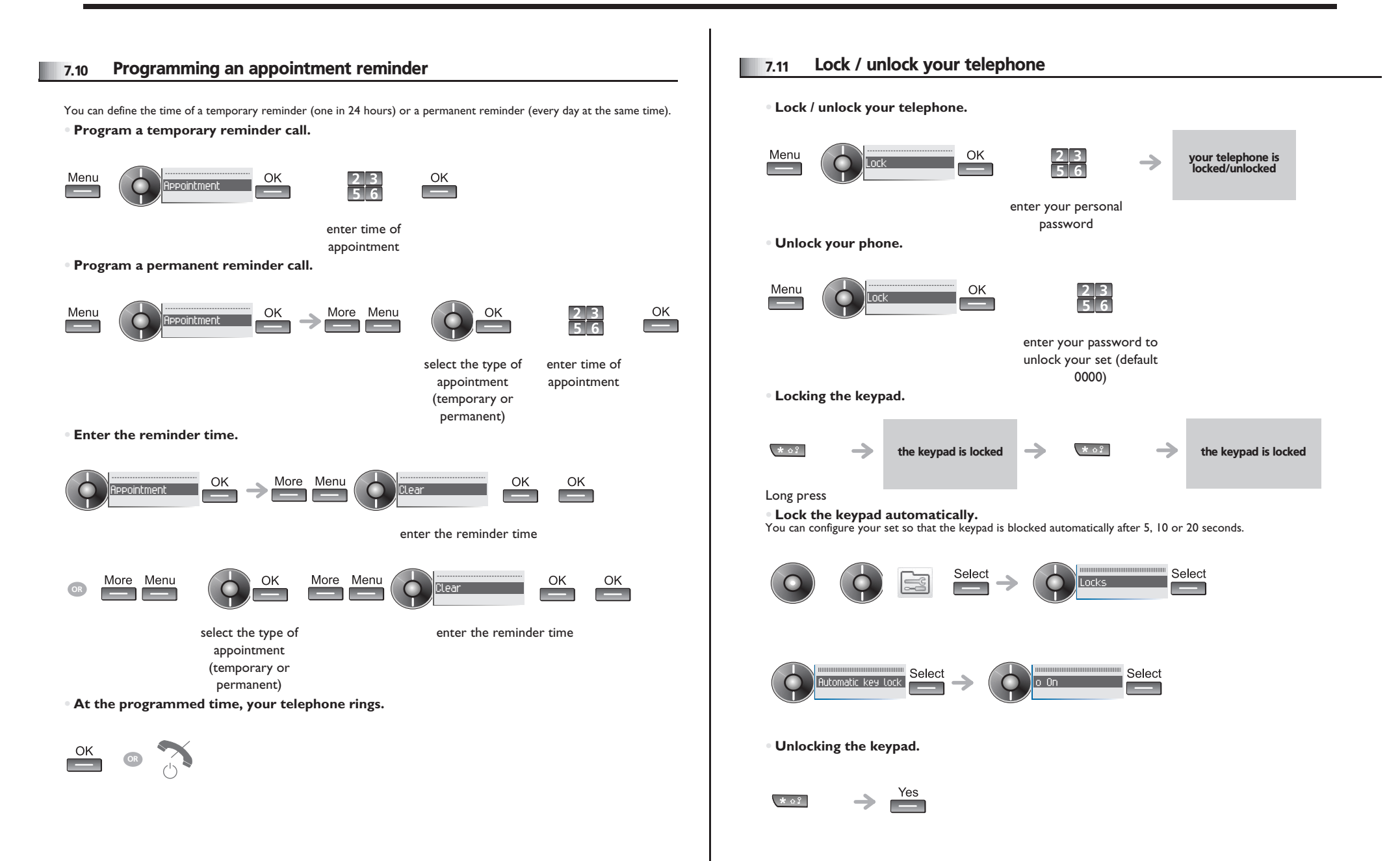

<span id="page-25-0"></span>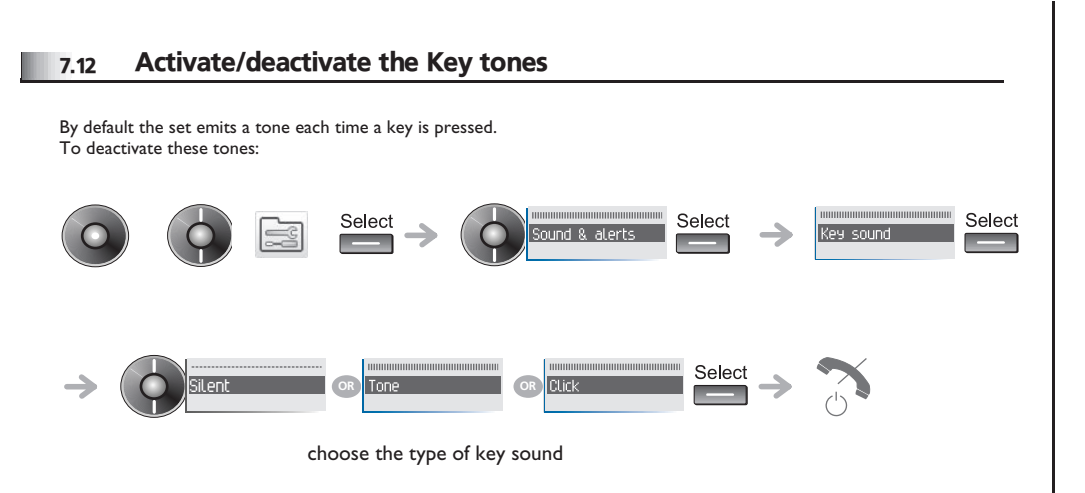

#### <span id="page-25-1"></span>7.13 Activate/deactivate the Warning tones

The warning tones inform the user of an abnormal operation (out of range, system activated or halted, etc.). To deactivate these tones:

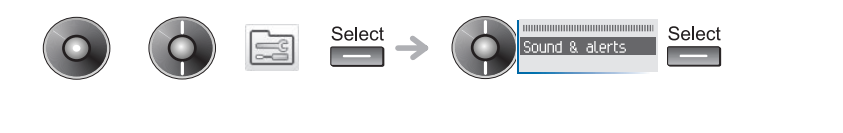

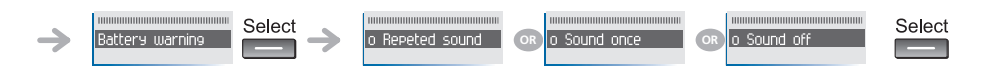

# *Menus tree*

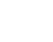

 $\equiv$ 

8

*The wording is not contractual and may be subject to change..*

#### System menu items

 $\frac{1}{\text{menu}}$ 

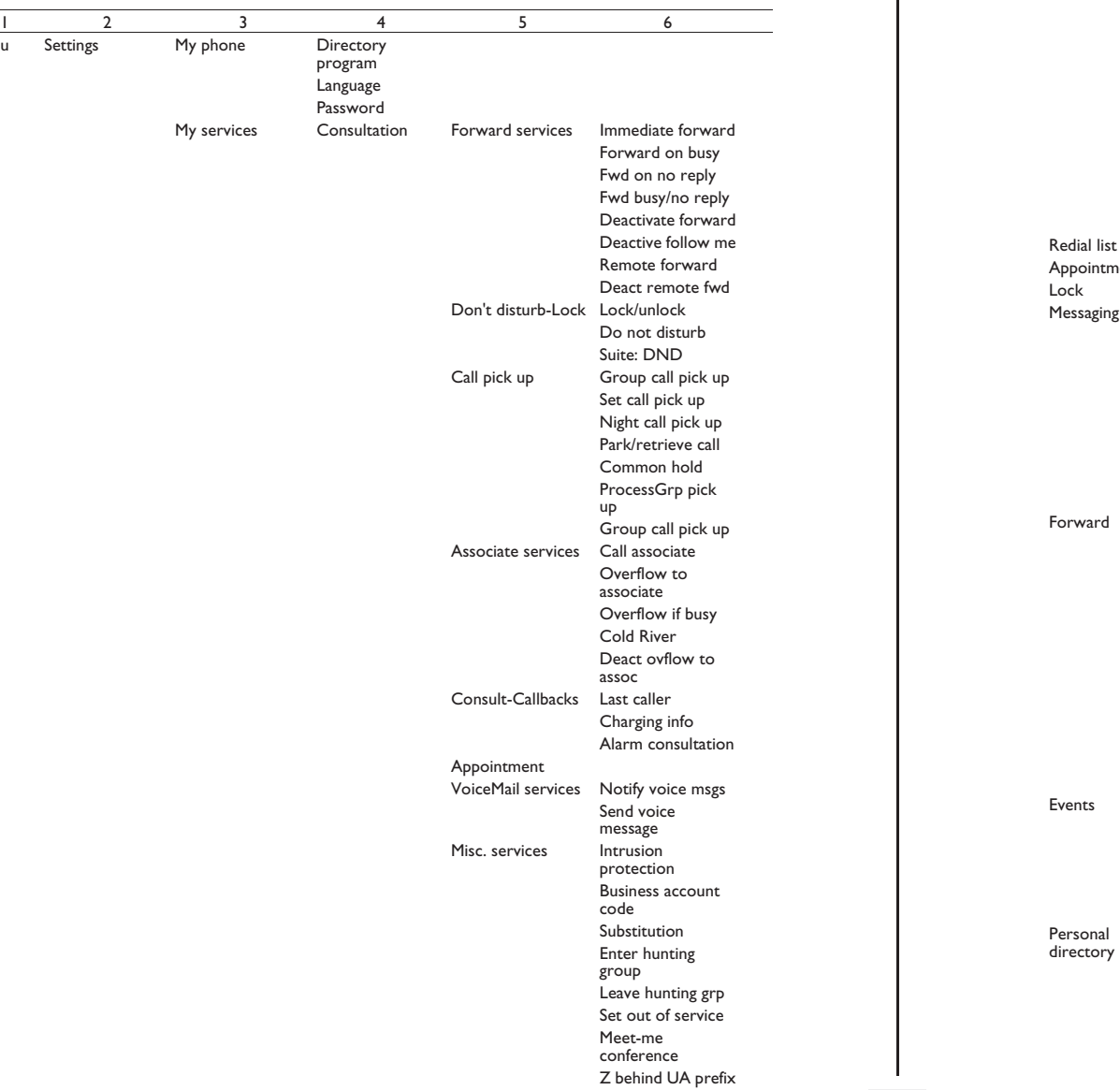

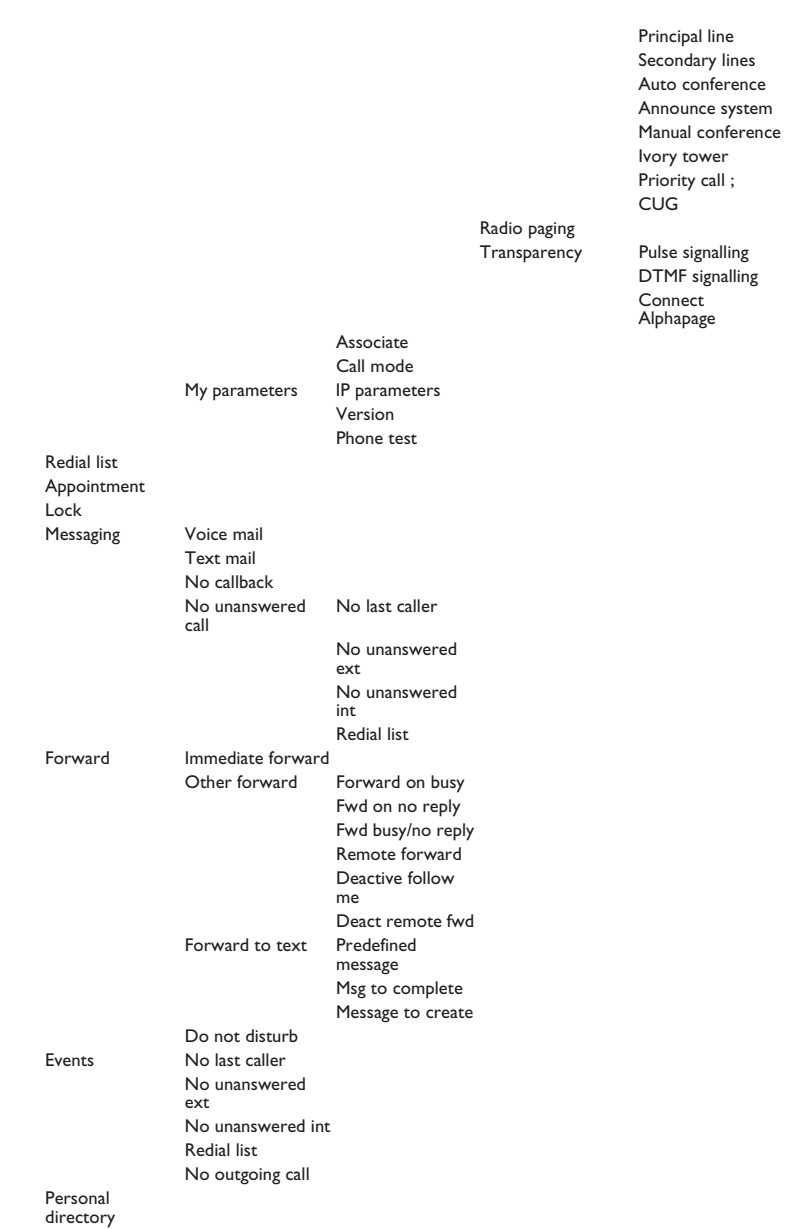

1 2 3 4 5 6

**27**

# *Menu tree*

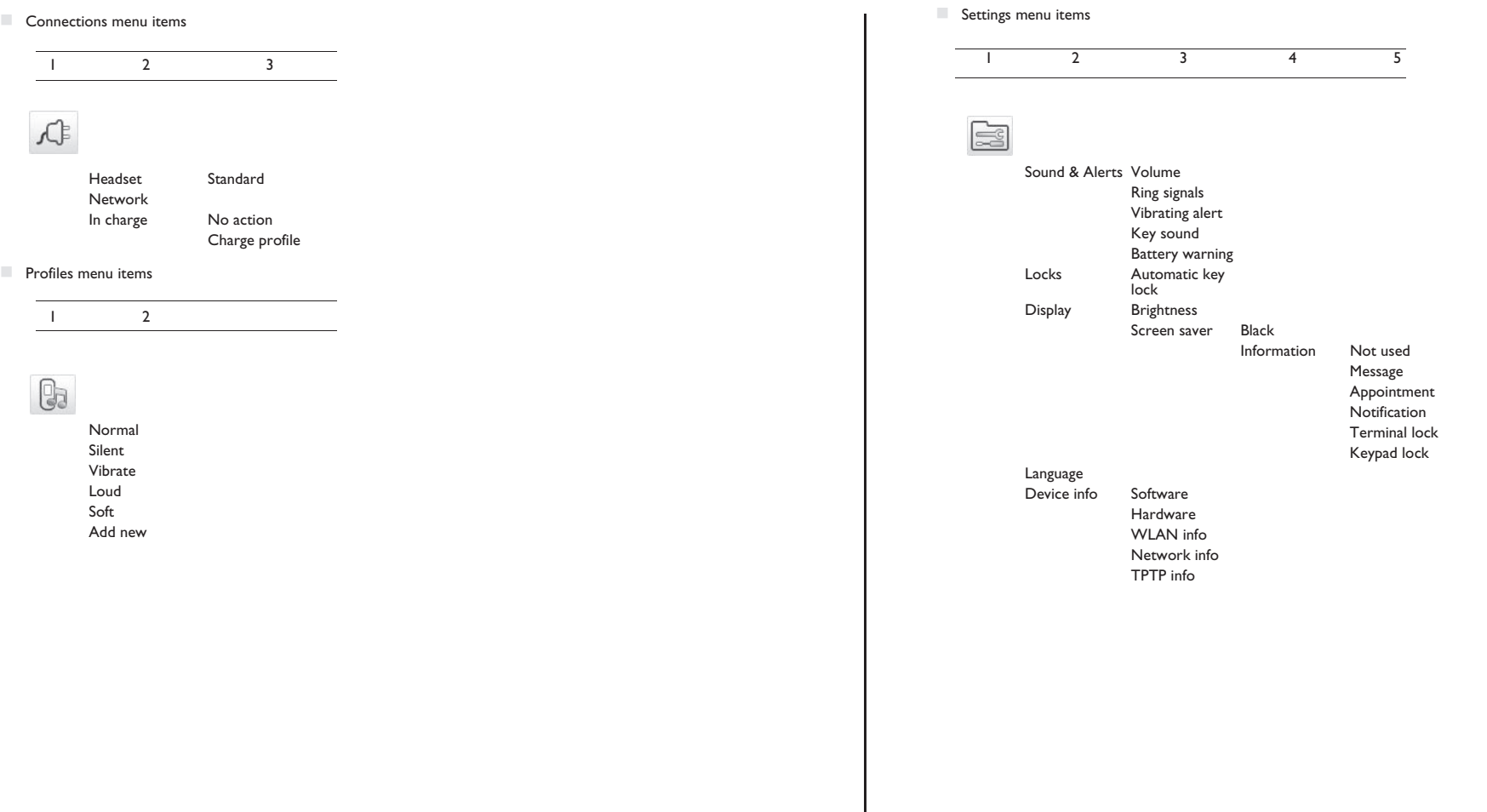

### *Guarantee and clauses*

Independently of the legal warranty that covers this appliance, it is guaranteed for 1 year, parts and labour, counting from the date indicated on your invoice.

The invoice will be demanded if making a claim under the warranty. The warranty does not however apply in the following cases: in the event of use that does not comply with the instructions given in this user's manual, faults or damage caused by natural wear, damage resulting from a cause external to the appliance (e.g. impact, fall, exposure to dampness, etc.), noncompliant installation or modifications or repairs carried out by people who are not approved by the manufacturer or retailer.

Warning: never place your telephone in contact with water. To clean your telephone, you may however use a damp soft cloth. Never use solvents (trichlorethylene, acetone, etc.) which may damage the plastic parts of your telephone. Never spray it with cleaning products.

The ear piece and microphone area of the handset may attract metallic objects that may be dangerous for the ear.

The wording is not contractual and may be subject to change. Some functions of your telephone are controlled by a software key and the configuration of the unit.

#### **Declaration of compliance**

EC countries: we, **Alcatel-Lucent Enterprise**, declare that the Alcatel-Lucent OmniTouch 8118/8128 WLAN Handset products comply with the essential demands of Directive 1999/ 5/CE of the European Parliament and Council. A copy of the original of this declaration of compliance can be obtained from your installer.

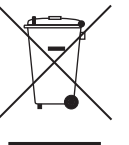

#### **Information relative to the environment**

This symbol indicates that at the end of its life, this product should be subject to special collection and disposal in member countries of the European Union, as well as in Norway and Switzerland. By ensuring this product is disposed of correctly, you will help to conserve natural resources and help prevent potential negative consequences to the environment and human health which

could otherwise be caused by inappropriate disposal of this product. For further

details about recycling this product, please contact the supplier who sold you the product.

Alcatel-Lucent Enterprise, in keeping with its policy of constant product improvement for the customer, reserves the right to modify product specifications without prior notice. Alcatel, Lucent, Alcatel-Lucent and the Alcatel-Lucent logo are trademarks of Alcatel-Lucent. All other trademarks are the property of their respective owners. The information presented is subject to change without notice. Alcatel-Lucent assumes no responsibility for inaccuracies contained herein. Copyright © 2010 Alcatel-Lucent. All rights reserved.